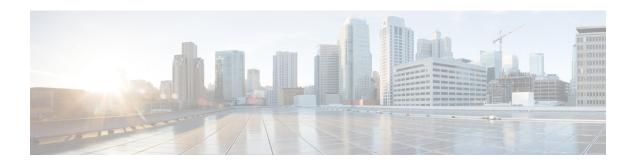

### QoS for dVTI

This module provides conceptual information for using egress QoS on Dynamic Virtual Tunnel Interfaces (dVTI). QoS for dVTI allows you to configure a single dVTI tunnel template. This template is replicated to give connectivity to remote endpoints.

- Finding Feature Information, on page 1
- Restrictions for QoS dVTI, on page 1
- Information About QoS for dVTI, on page 2
- Configuration Examples for QoS for dVTI, on page 2
- Additional References, on page 4
- Feature Information for QoS for dVTI, on page 5

## **Finding Feature Information**

Your software release may not support all the features documented in this module. For the latest caveats and feature information, see Bug Search Tool and the release notes for your platform and software release. To find information about the features documented in this module, and to see a list of the releases in which each feature is supported, see the feature information table at the end of this module.

Use Cisco Feature Navigator to find information about platform support and Cisco software image support. To access Cisco Feature Navigator, go to <a href="https://www.cisco.com/go/cfn">www.cisco.com/go/cfn</a>. An account on Cisco.com is not required.

### Restrictions for QoS dVTI

- With hierarchical egress policy-maps, the topmost policy may only have class-default
- Priority, bandwidth, fair-queue may only be configured at the lowest level of a policy-map hierarchy containing queuing features
- Only 2000 dVTI tunnels can have QoS configured
- Output QoS may not be configured on both the dVTI tunnel template and the output physical

### Information About QoS for dVTI

A single dVTI template can support numerous connections from routers with static VTI (sVTI) configuration. The dVTI template configuration is typically on a hub router. Remote spoke routers have a sVTI configuration that always points to the hub router. QoS for dVTI supports the following:

- Maximum of 4000 dynamic tunnels using QoS from the dVTI tunnel template
- Scalability for an additional 2000 dynamic tunnels with no QoS on the dVTI tunnel template
- Low latency egress queuing on dVTI tunnel templates
- Egress shaping (with and without overhead accounting) on dVTI tunnel templates

# Configuration Examples for QoS for dVTI

#### **Example 2 Layer Rate LLQ for dVTI**

This example shows how to configure a 2 Layer egress policy-map on the virtual tunnel interface which gives the following:

- ToS-specific rate LLQ for certain traffic
- Overall rate limiting on a per-tunnel basis
- Additional overhead is considered using the account directive on the shape command in the parent shaper

```
class-map match-any real time
 match ip dscp cs5 ef
class-map match-any generic data
 match ip dscp cs1 cs2 af21 af22
 match ip dscp default
policy-map child
class real time
  police cir 200000
   conform-action transmit
  exceed-action drop
  violate-action drop
 priority
class generic data
 bandwidth remaining percent 100
policy-map parent
  class class-default
  shape average 1000000 account user-defined 30
  service-policy child
interface Virtual-Template 1 type tunnel
  service-policy output parent
```

#### **Example 2 Layer Rate LLQ with Bandwidth Guarantees for dVTI**

This example shows how to configure a 2 Layer egress policy-map on the virtual tunnel interface which gives the following:

- ToS-specific rate LLQ for certain traffic
- · Bandwidth guarantees for other traffic
- Overall rate limiting on a per-tunnel basis

```
class-map match-any real time
match ip precedence 5
class-map match-any higher data 1
match ip precedence 2
class-map match-any higher data 2
match ip precedence 3
policy-map child
 class real time priority
   police 5000000 conform-action transmit exceed-action drop violate-action drop
  class higher_data_1
   bandwidth remaining percent 50
  class higher data 2
   bandwidth remaining percent 40
  class class-default
    shape average 10000000
 bandwidth remaining percent 5
policy-map parent
 class class-default shape average 15000000
  service-policy child
interface Virtual-Template 1 type tunnel
service-policy output parent
```

### **Example 3 Layer QoS for dVTI**

```
policy-map parent
  Class class-default
      Shape average 50000000
      Bandwidth remaining ratio 1
      Service-policy child
policy-map child
   Class Red
      Shape average percent 80
      Bandwidth remaining ratio 9
      Service-policy grandchild
    Class Green
      Shape average percent 80
      Bandwidth remaining ratio 2
      Service-policy grandchild
policy-map grandchild
  Class voice
   Priority level 1
  Class video
   Priority level 2
```

```
Class data_gold
Bandwidth remaining ratio 100
Class class-default
Random-detect dscp-based
!

interface virtual-template101 type tunnel
ip unnumbered looback101
tunnel source GigabitEthernet0/3/0
service-policy output parent
```

## **Additional References**

#### **Related Documents**

| Related Topic      | Document Title                                  |
|--------------------|-------------------------------------------------|
| Cisco IOS commands | Cisco IOS Master Commands List,<br>All Releases |
|                    | 1                                               |

#### Standards and RFCs

| Standard/RFC | Title |
|--------------|-------|
|              |       |
|              |       |

#### **MIBs**

| MB | MIBs Link                                                                                                    |
|----|----------------------------------------------------------------------------------------------------|
|    | To locate and download MIBs for selected platforms, Cisco software releases, and feature sets, use Cisco MIB Locator found at the following URL: |
|    | http://www.cisco.com/go/mibs                                                                                                    |

#### **Technical Assistance**

| Description                                                                                                    | Link |
|----------------------------------------------------------------------------------------------------|------|
| The Cisco Support and Documentation website provides online resources to download documentation, software, and tools. Use these resources to install and configure the software and to troubleshoot and resolve technical issues with Cisco products and technologies. Access to most tools on the Cisco Support and Documentation website requires a Cisco.com user ID and password. |      |

## **Feature Information for QoS for dVTI**

The following table provides release information about the feature or features described in this module. This table lists only the software release that introduced support for a given feature in a given software release train. Unless noted otherwise, subsequent releases of that software release train also support that feature.

Use Cisco Feature Navigator to find information about platform support and Cisco software image support. To access Cisco Feature Navigator, go to www.cisco.com/go/cfn. An account on Cisco.com is not required.

Table 1: Feature Information for QoS for dVTI

| Feature Name | Releases                 | Feature Information                                    |
|--------------|--------------------------|--------------------------------------------------------|
| QoS for dVTI | Cisco IOS XE Release 2.1 | QoS for dVTI configures a single dVTI tunnel template. |

Feature Information for QoS for dVTI